# **Axon DTH1620 Amplificateur pour parc à thème**

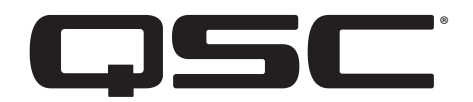

Manuel d'utilisation

### **Modèle** : DTH1620

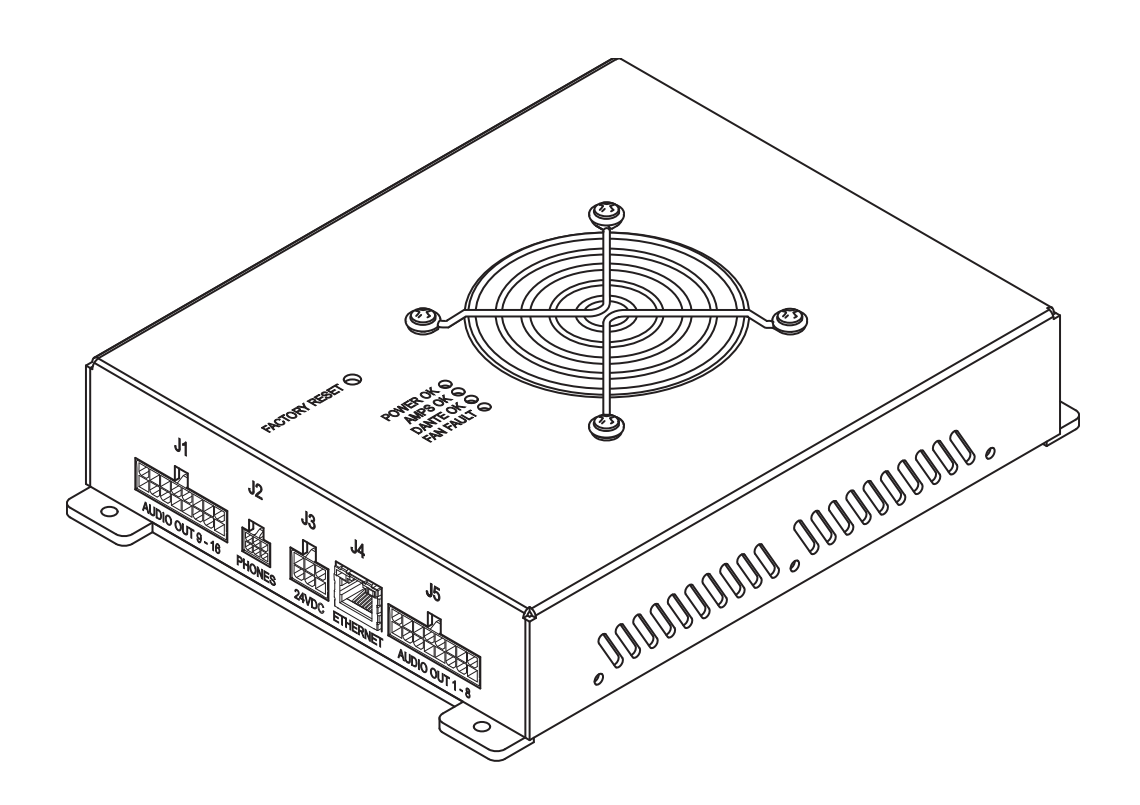

TD-001622-03-A

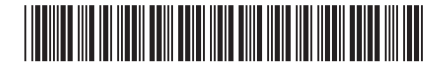

# **EXPLICATION DES SYMBOLES**

La mention « **AVERTISSEMENT**! » indique des instructions concernant la sécurité personnelle. Risque de blessures ou de mort si les instructions ne sont pas suivies.

La mention « ATTENTION ! » indique des instructions concernant des dégâts possibles pour le matériel. Risque de dégâts matériels non couverts par la garantie si ces instructions ne sont pas suivies.

La mention « **IMPORTANT** ! » indique des instructions ou des informations vitales à l'exécution de la procédure.

La mention « REMARQUE » indique des informations utiles supplémentaires.

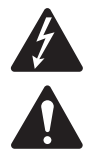

L'éclair fléché situé dans un triangle a pour objet de signaler à l'utilisateur la présence d'une tension « dangereuse » non isolée dans le boîtier du produit suffisante pour présenter un risque d'électrocution pour l'homme.

Le point d'exclamation dans un triangle équilatéral a pour objet de signaler à l'utilisateur la présence de consignes de sécurité et d'instructions importantes d'utilisation et de maintenance dans ce manuel.

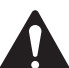

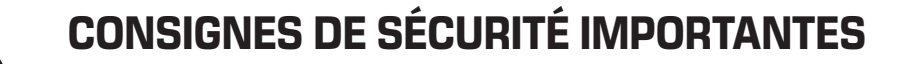

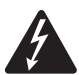

#### AVERTISSEMENT ! POUR ÉCARTER LES RISQUES D'INCENDIE ET D'ÉLECTROCUTION, NE PAS EXPOSER CE MATÉRIEL À LA PLUIE OU L'HUMIDITÉ.

Température ambiante élevée – En cas d'installation dans un bâti fermé ou multi-unité, la température ambiante d'exploitation dans l'environnement du bâti pourra être supérieure à la température ambiante de la pièce. Il faut veiller à ce que la plage de température de fonctionnement maximum (-10 à 50 °C) ne soit pas dépassée. Débit d'air réduit – L'installation de l'équipement dans un bâti doit être telle que le débit d'air requis pour le fonctionnement sûr de l'équipement ne soit pas compromis.

- 1. Lire ces instructions.
- 2. Conserver ces instructions.
- 3. Respecter tous les avertissements.
- 4. Suivre toutes les instructions.
- 5. Ne pas utiliser cet appareil près de l'eau.
- 6. Nettoyer uniquement avec un chiffon sec.
- 7. Ne pas bloquer les bouches d'aération. Installer conformément aux instructions du fabricant.
- 8. N'installer à proximité d'aucune source de chaleur comme des radiateurs, des registres de chaleur, des poêles ou d'autres appareils qui dégagent de la chaleur.
- 9. Pour réduire le risque d'électrocution, le cordon d'alimentation doit être branché sur une prise de terre secteur.
- 10. Ne pas éliminer la sécurité de la fiche de terre ou polarisée. Une fiche polarisée comporte deux broches, l'une étant plus large que l'autre. Une fiche de terre a trois broches dont une broche de terre. La broche large ou troisième broche assure la sécurité. Si la fiche fournie n'entre pas dans la prise, consulter un électricien pour faire remplacer la prise obsolète.
- 11. Protéger le cordon d'alimentation pour que personne ne puisse marcher dessus, qu'il ne puisse pas être pincé, surtout les fiches, les prises de courant d'entretien et le point d'émergence du cordon de l'appareil.
- 12. Utiliser uniquement les accessoires spécifiés par le fabricant.
- 13. Débrancher l'appareil en cas d'orage électrique ou lorsqu'il est inutilisé pendant longtemps.
- 14. Confier toutes les réparations à un personnel qualifié. Une réparation s'impose lorsque l'appareil a été endommagé d'une manière quelconque, par exemple endommagement du cordon d'alimentation ou de sa fiche, déversement de liquide ou chute d'objets sur ou à l'intérieur de l'appareil, exposition de l'appareil à la pluie ou l'humidité, fonctionnement anormal ou chute de l'appareil.
- 15. Le coupleur de l'appareil ou la fiche secteur est le sectionneur général et il doit être immédiatement utilisable après l'installation.
- 16. Respecter tous les codes locaux applicables.
- 17. Consulter un technicien professionnel diplômé en cas de doute ou de question concernant l'installation physique de l'équipement.
- 18. Ne pas utiliser de spray aérosol, nettoyant, désinfectant ou fumigant sur, près ou dans l'appareil. Nettoyer uniquement avec un chiffon sec.
- 19. Ne pas débrancher l'appareil en tirant sur le cordon, mais le saisir par la fiche.
- 20. Ne pas plonger l'appareil dans de l'eau ou un autre liquide.
- 21. Garder propre la bouche d'aération (poussières et autres particules).

# <span id="page-2-0"></span>**Maintenance et réparation**

AVERTISSEMENT ! Les technologies de pointe, par ex. l'utilisation de matériel moderne et d'électronique puissante, exigent une maintenance et des méthodes de réparation spécialement adaptées. Pour éviter le risque de dommages ultérieurs à l'appareil, de blessures et/ou la création de dangers supplémentaires, tout le travail de maintenance ou de réparation de l'appareil devra être uniquement confié à un centre de réparation ou un distributeur international agréé par QSC. QSC n'est pas responsable de blessures, préjudices ou dommages résultant du manquement du client, propriétaire ou utilisateur de l'appareil à faciliter ces réparations. En cas de dysfonctionnement, contacter l'assistance client QSC pour assistance.

# **Déclaration FCC**

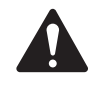

REMARQUE : Suite à des tests, cet appareil s'est avéré conforme aux limites d'un appareil numérique de classe A ou B quand des manchons en ferrite sont clipsés sur les câbles de sortie, dans le cadre de la section 15 des règlements de la FCC. Pour se conformer aux exigences d'émission de la classe A ou B, deux manchons en ferrite 0431176451 doivent être montés sur les câbles de sortie fournis par le client qui sont connectés à J1 et J5. Mettre les manchons en ferrite aussi près que possible des connecteurs J1 et J5.

Ces limites visent à fournir une protection raisonnable contre les interférences nuisibles dans une installation résidentielle. Cet appareil produit, utilise et peut rayonner une énergie haute fréquence et, s'il n'est pas installé et utilisé conformément aux instructions, il risque d'interférer avec les communications radio. Toutefois, il n'est pas possible de garantir l'absence d'interférences dans une installation particulière. Si cet équipement provoque des interférences nuisibles à la réception radiophonique ou télévisuelle, ce qui peut être déterminé par la mise en marche et l'arrêt de l'appareil, nous recommandons à l'utilisateur d'essayer de corriger ces interférences en appliquant une ou plusieurs des mesures suivantes :

- Réorientation ou déplacement de l'antenne réceptrice.
- Éloignement de l'appareil par rapport au récepteur.
- Branchement de l'appareil sur une prise secteur appartenant à un autre circuit que celui du récepteur.
- Sollicitation de l'assistance du revendeur ou d'un spécialiste radio/TV.

### **Environnement**

Cycle de vie 10 ans / Température de stockage -20 à + 70 °C / Humidité relative 5 à 85 %

Vie utile - 10 ans. Conditions de stockage : température entre -20 et +70 °C, humidité 5 à 85 %.

Pour éliminer l'équipement électronique, contacter le revendeur ou fournisseur pour un complément d'information.

# <span id="page-3-0"></span>**Déclaration RoHS**

L'amplificateur QSC DTH1620 Series est conforme aux directives « RoHS Chine ». Le tableau suivant est fourni pour une utilisation du produit en Chine et sur ses territoires :

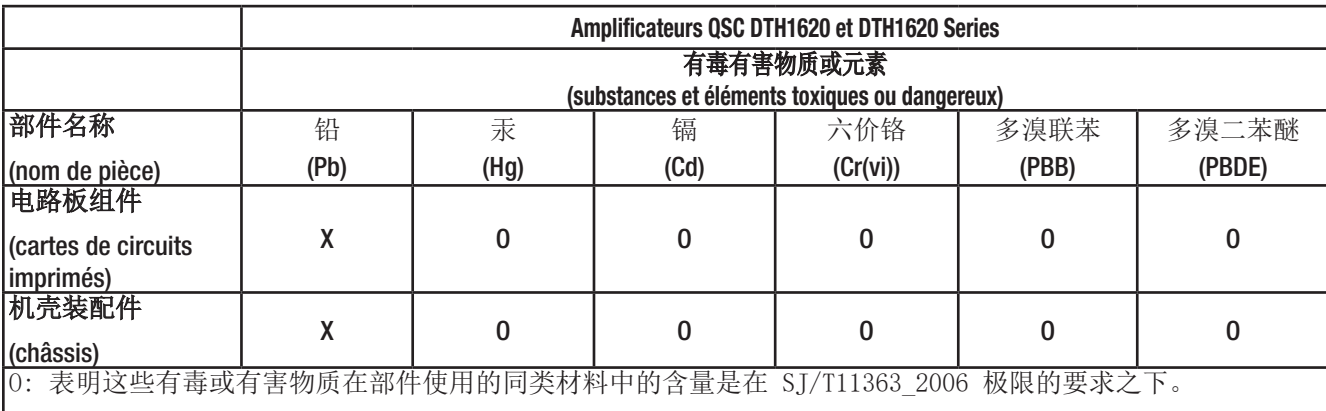

(O : indique que cette substance toxique ou dangereuse contenue dans tous les matériaux homogènes pour cette pièce se situe en dessous de la limite exigée dans SJ/T11363\_2006.)

X: 表明这些有毒或有害物质在部件使用的同类材料中至少有一种含量是在 SJ/T11363\_2006 极限的要求之上。

(X : Indique que cette substance toxique ou dangereuse contenue dans l'un au moins des matériaux homogènes pour cette pièce se situe au-dessus de la limite exigée dans SJ/T11363\_2006.)

# 海拔和热带条件

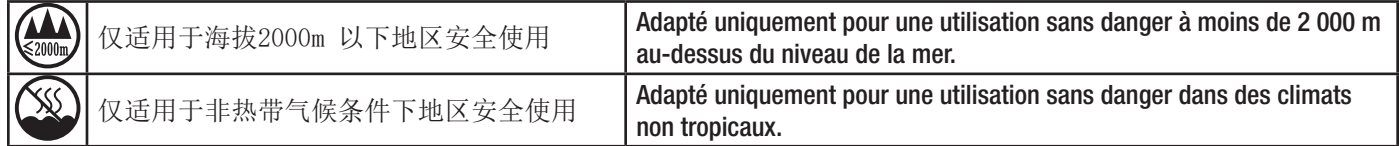

# **Garantie**

Pour une copie de la garantie limitée QSC, consulter le site web QSC : www.qsc.com

# **Contenu**

Un amplificateur DTH1620

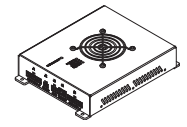

# Table des matières

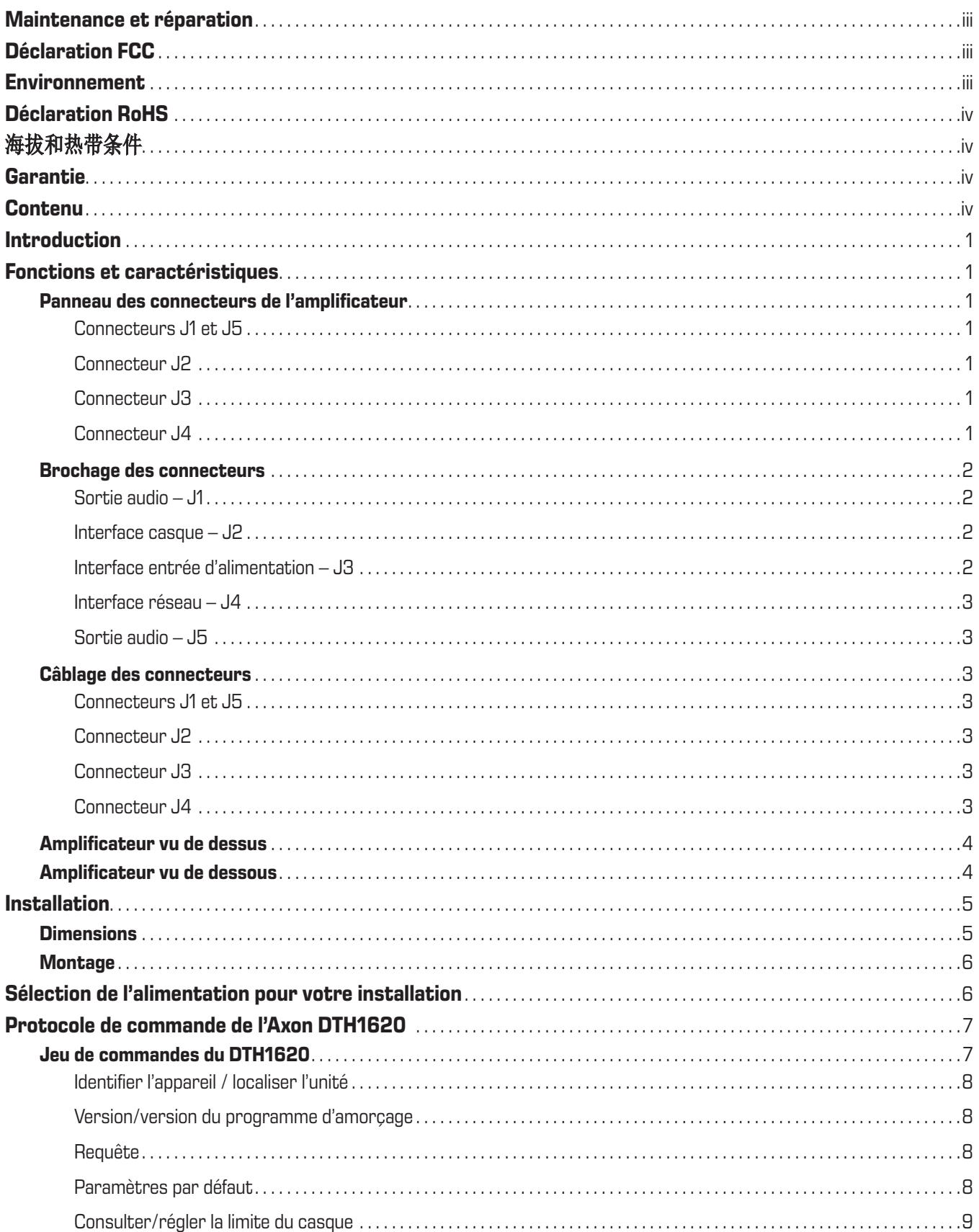

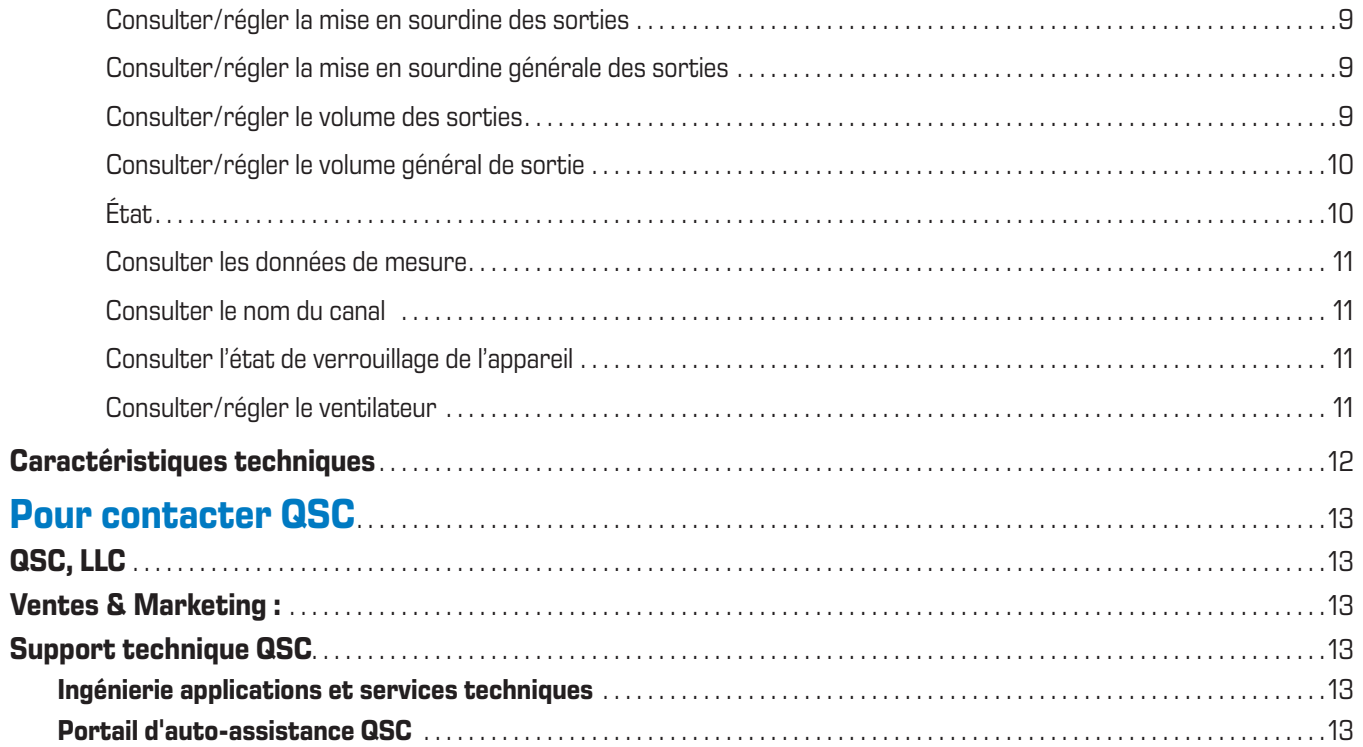

# <span id="page-6-0"></span>**Introduction**

Le DTH1620 d'Attero Tech by QSC est un amplificateur Dante/AES67 16 canaux x 20 W conçu pour les parcs à thème et les applications multimédia immersives. Son design ultra-robuste et sa taille compacte en font un composant économique des réseaux d'amplification audio pour manèges ou attractions individuelles. Le DTH1620 prend en charge les enceintes passives traditionnelles ainsi que les transducteurs haptiques pour des applications audio spécialisées qui nécessitent une haute densité de canaux à faible puissance de sortie.

## **Fonctions et caractéristiques**

### **Panneau des connecteurs de l'amplificateur**

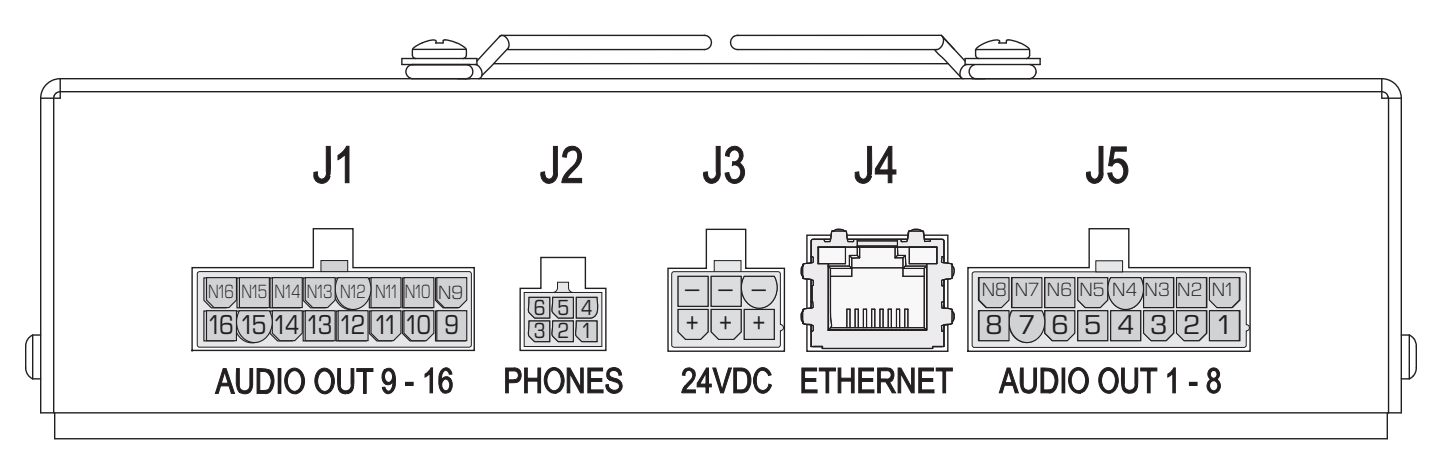

— Figure 1 — Panneau des connecteurs

### Connecteurs J1 et J5

#### Sortie audio

- J5 : 1–8 positif, audio analogique, canaux de sortie J5 : N1–N8 câbles négatifs pour broches positives 1–8
- J1 : 9-16 positif, audio analogique, canaux de sortie J1 : N9–N16 câbles négatifs pour broches positives 9-16
- Chaque canal peut piloter un transducteur haptique de ≥ 13 ohms ou un haut-parleur de 8 ohms

### Connecteur J2

Audio casque – depuis le canal 16

- 1. Sortie audio casque oreille droite
- 2. Pot. de contrôle du volume, côté masse
- 3. Pot. de contrôle du volume, côté +3,3 V
- 4. Sortie audio casque oreille gauche
- 5. Retour audio casque
- 6. Pot. de contrôle du volume, curseur

### Connecteur J3

Entrée d'alimentation

- $+24$  V c.c.
- – Terre

#### Connecteur J4

- Réseau Ethernet/Dante vers et depuis l'appareil
- RJ45, câble Cat 5e ou Cat 6

REMARQUE : Les connecteurs, bornes et câbles ne sont pas fournis.

### <span id="page-7-0"></span>**Brochage des connecteurs**

Sortie audio – J1

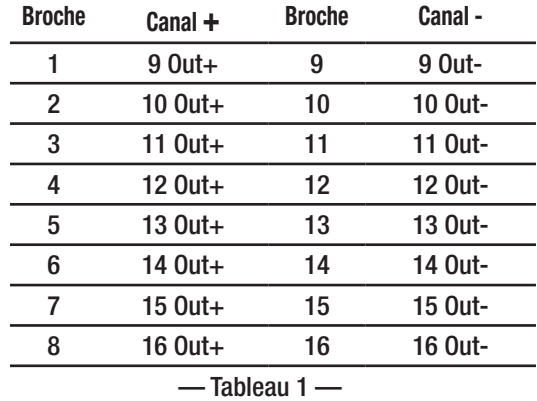

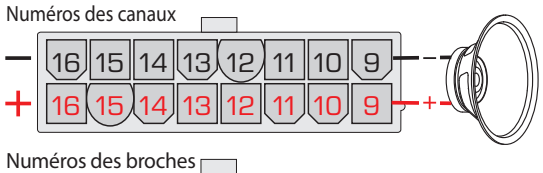

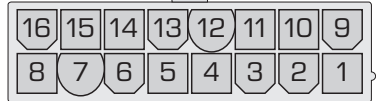

### <span id="page-7-1"></span>Interface casque – J2

### [Voir « Consulter/régler la limite du casque», à la page 9](#page-14-1)

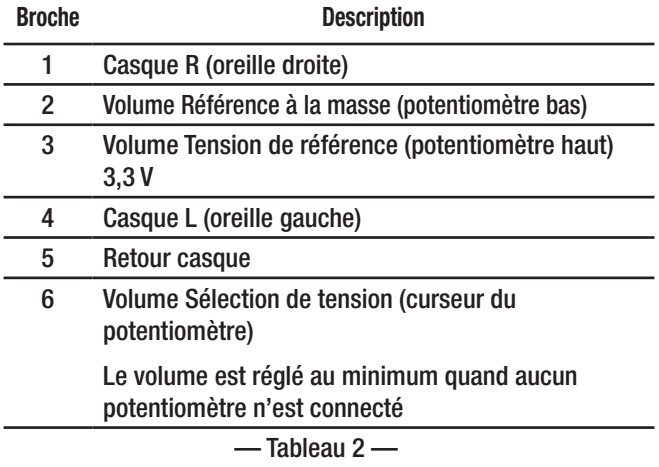

Interface entrée d'alimentation – J3

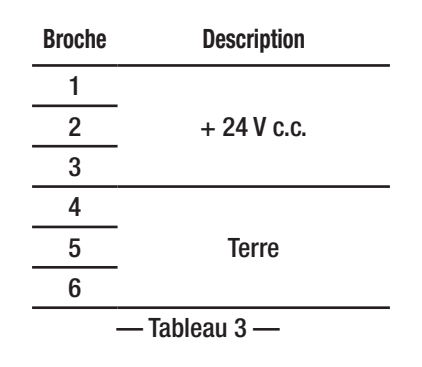

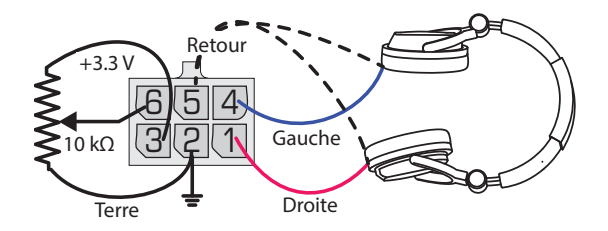

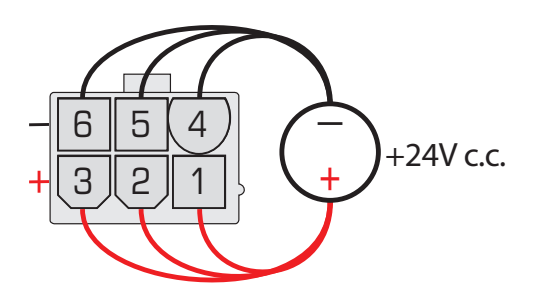

### <span id="page-8-0"></span>Interface réseau – J4

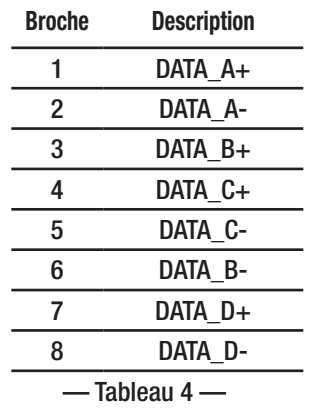

### Sortie audio – J5

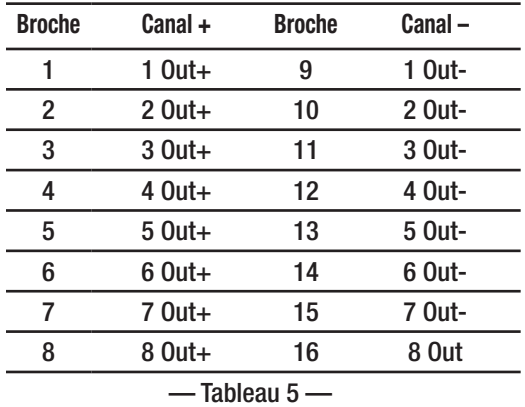

### **Câblage des connecteurs**

Toutes les exigences de câblage pour cet amplificateur sont spécifiées par le client en fonction de leur propre schéma d'utilisation. Les exigences de câblage mentionnées ici doivent permettre à l'appareil de fonctionner dans la plupart des cas d'application.

### Connecteurs J1 et J5

- Câble P de haut-parleur 18 AWG, cuivre, toronné (vous voudrez peut-être utiliser une couleur différente pour chaque canal de sortie)
- Câble N de haut-parleur 18 AWG, cuivre, toronné (même couleur que le câble P du canal associé mais avec une bande blanche)
- Connecteur mâle Molex réf. : 0039012160
- Contacts de connecteur 18-24 AWG, étain, Molex réf. : 0039000038

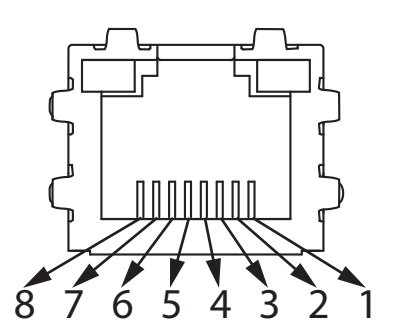

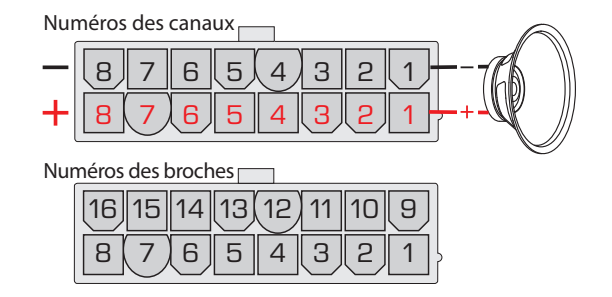

### Connecteur J2

- Câble 22AWG, cuivre, toronné
- Connecteur mâle TE Connectivity réf. : 794617-6
- Contacts de connecteur 20-24 AWG, étain, TE Connectivity réf. : 794606-1

### Connecteur J3

- Câble d'alimentation 24 V c.c. 16 AWG, cuivre, toronné, rouge
- Câble de terre 24 V c.c. 16 AWG, cuivre, toronné, noir
- Connecteur mâle Molex réf. : 0039012060

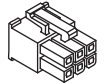

• Contacts de connecteur – 16 AWG, étain, Molex réf. : 0039000077

### Connecteur J4

• RJ45, câble Cat 5e ou Cat 6

## <span id="page-9-0"></span>**Amplificateur vu de dessus**

Voir [la — Figure 2](#page-9-1)

- 1. Quatre trous de fixation de 0,177 po (4,5 mm)
- 2. FACTORY RESET Pour rétablir les paramètres d'usine, insérer un outil non conducteur dans le trou de 0,188 po (4,78 mm) « FACTORY RESET », puis appuyer sur le bouton de réinitialisation en le maintenant enfoncé pendant 3 secondes minimum. Cela rétablira tous les paramètres réseau (adresse IP, nom d'hôte, etc.) tels qu'ils étaient configurés à l'origine en usine.
- 3. POWER OK Vert =  $0K$
- 4. AMPS  $OK Vert = OK$
- 5. DANTE OK Vert =  $0K$
- 6. FAN FAULT Rouge  $=$  Erreur
- 7. Ventilateur marche/arrêt et vitesse contrôlées par le système.

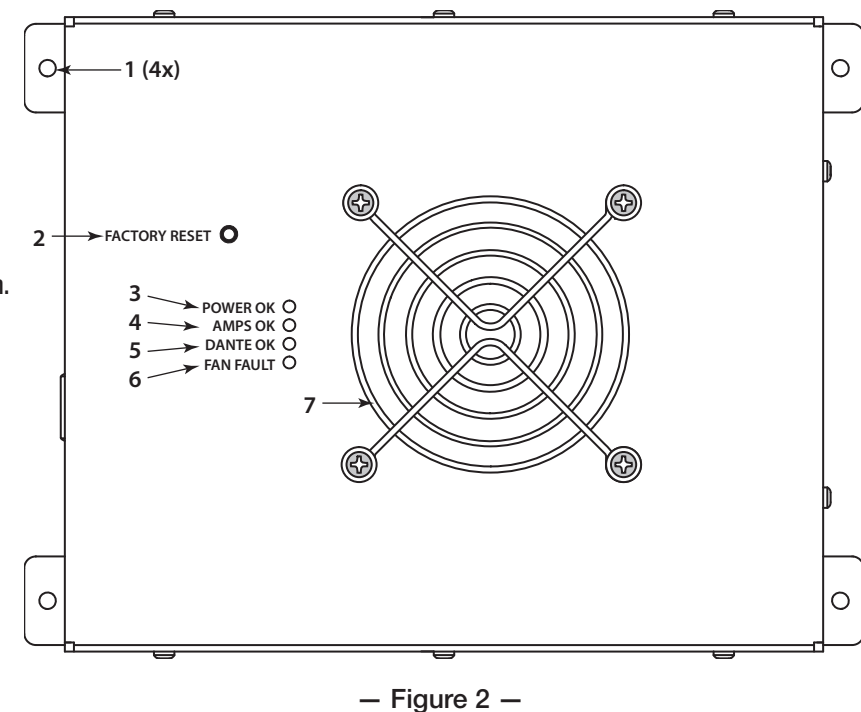

### **Amplificateur vu de dessous**

Voir [la — Figure 3](#page-9-2)

Les données du numéro de série de l'appareil sont sur une étiquette située sous l'amplificateur.

<span id="page-9-1"></span>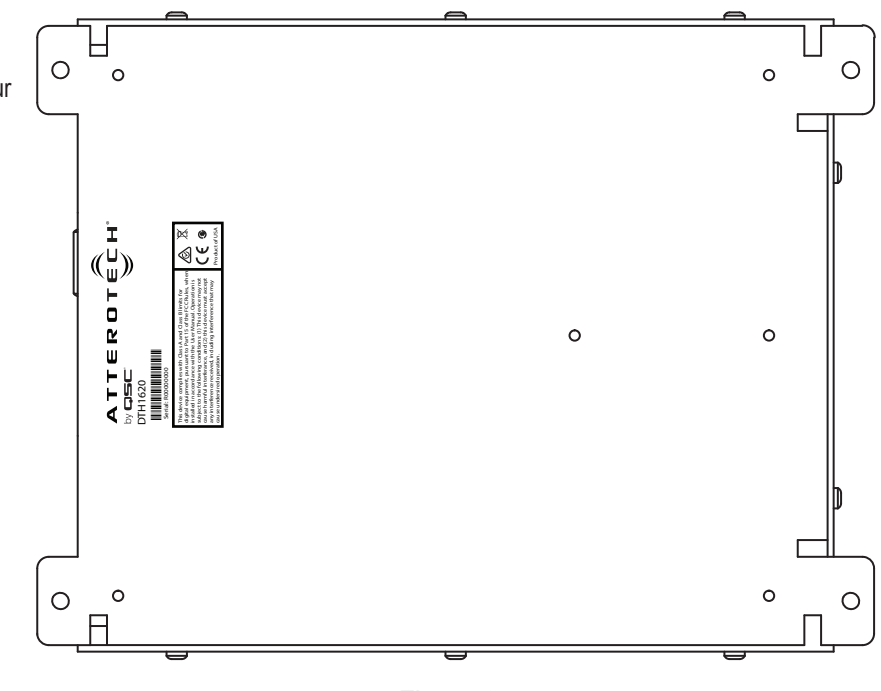

#### <span id="page-9-2"></span> $-$  Figure 3  $-$

# <span id="page-10-0"></span>**Installation**

### <span id="page-10-1"></span>**Dimensions**

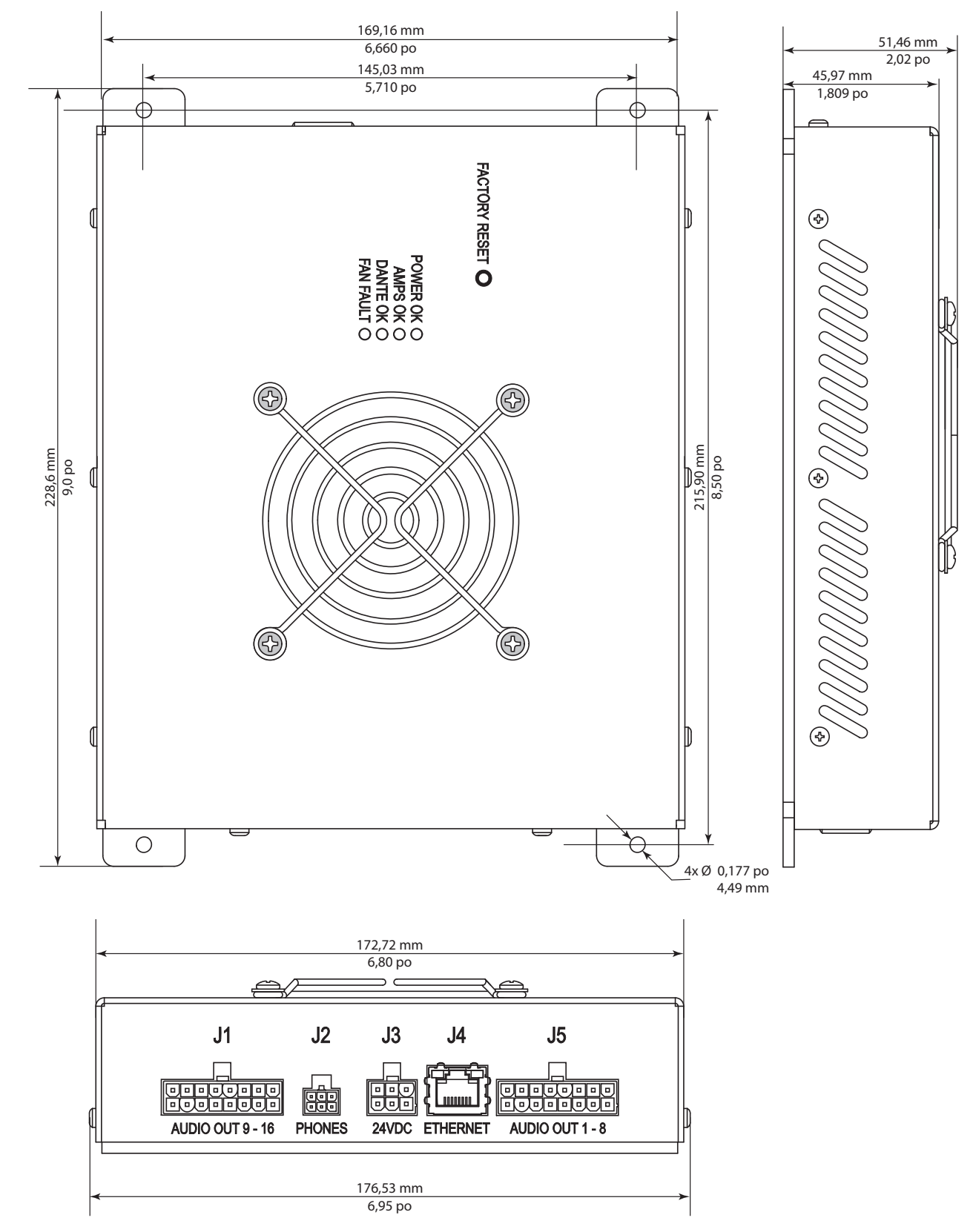

 $-$  Figure 4  $-$ 

## <span id="page-11-0"></span>**Montage**

L'Axon DTH1620 peut être positionné dans le sens de votre choix, mais il doit être monté sur une surface plane dont les dimensions correspondent aux exigences indiquées dans [Voir « Dimensions », à la page 5,](#page-10-1) qui n'est pas exposée aux intempéries, à la condensation, et à la chaleur ou au froid excessif, et qui peut supporter le poids de l'amplificateur (environ un kilogramme), quelle que soit l'utilisation voulue. Il est également important de ne pas bloquer les bouches d'aération. De plus, l'emplacement choisi pour le montage doit être suffisamment grand pour permettre d'installer les câbles sans tirer sur les raccords.

- 1. À l'aide des dimensions fournies, identifier un emplacement et faire quatre marques sur la surface de montage.
- 2. Si nécessaire, percer quatre trous aux endroits marqués. Le diamètre de la mèche doit être inférieur à 0,177 po (4,49 mm) et adapté à la visserie utilisée.
- 3. Utiliser un matériel adapté au matériau de la surface de montage pour fixer l'amplificateur à l'emplacement voulu.
- 4. Raccorder et fixer les câbles en laissant du mou pour ne pas trop les tendre.

# **Sélection de l'alimentation pour votre installation**

L'amplificateur DTH1620 consomme environ 15 W lorsqu'il est en veille. Pour se garder une marge de manœuvre, utiliser 20 W comme consommation en veille. Quand tous les canaux sont réglés à la même puissance, une formule sûre pour calculer l'intensité de courant requise est :

 $Is = ((Pc*Nc*Eff)+Pi)/Vs$ 

Où :

Is = intensité de courant requise

Pc = puissance par canal (maximum de 20 W par canal)

Nc = nombre de canaux (16 maximum)

Eff = facteur d'efficacité =  $1,25$  (80 %)

Pi = consommation de l'amplificateur en veille (20 W)

```
Vs = tension sector (24 V c.c.)
```
Exemple : Nous voulons que la puissance de chacun des 16 canaux soit égale à 5 W.

 $Is = ((5 W * 16 \text{ canaux} * 1.25 \text{ facteur d'efficacité}) + 20 W) / 24 V$ 

$$
Is = ((5*16*1,25) + 20)/24
$$

```
Is = 5A
```
Si les canaux ont des exigences de puissance de sortie différentes, il suffit d'additionner les puissances de sortie de tous les canaux.

 $Is = ((Sp * Eff) + Pi) / Vs$ 

 $Sp =$ somme des puissances de sortie de tous les canaux, c'est-à-dire  $(P1 + P2 + P3 + ... P16)$ 

# <span id="page-12-0"></span>**Protocole de commande de l'Axon DTH1620**

Le DTH1620 utilise le protocole DHCP par défaut pour obtenir une adresse IP. Une adresse IP statique peut être configurée à l'aide du contrôleur Dante. Le port UDP 49494 peut être utilisé pour envoyer la commande.

Les commandes suivantes sont disponibles pour le DTH1620. Version 1.2

### **Jeu de commandes du DTH1620**

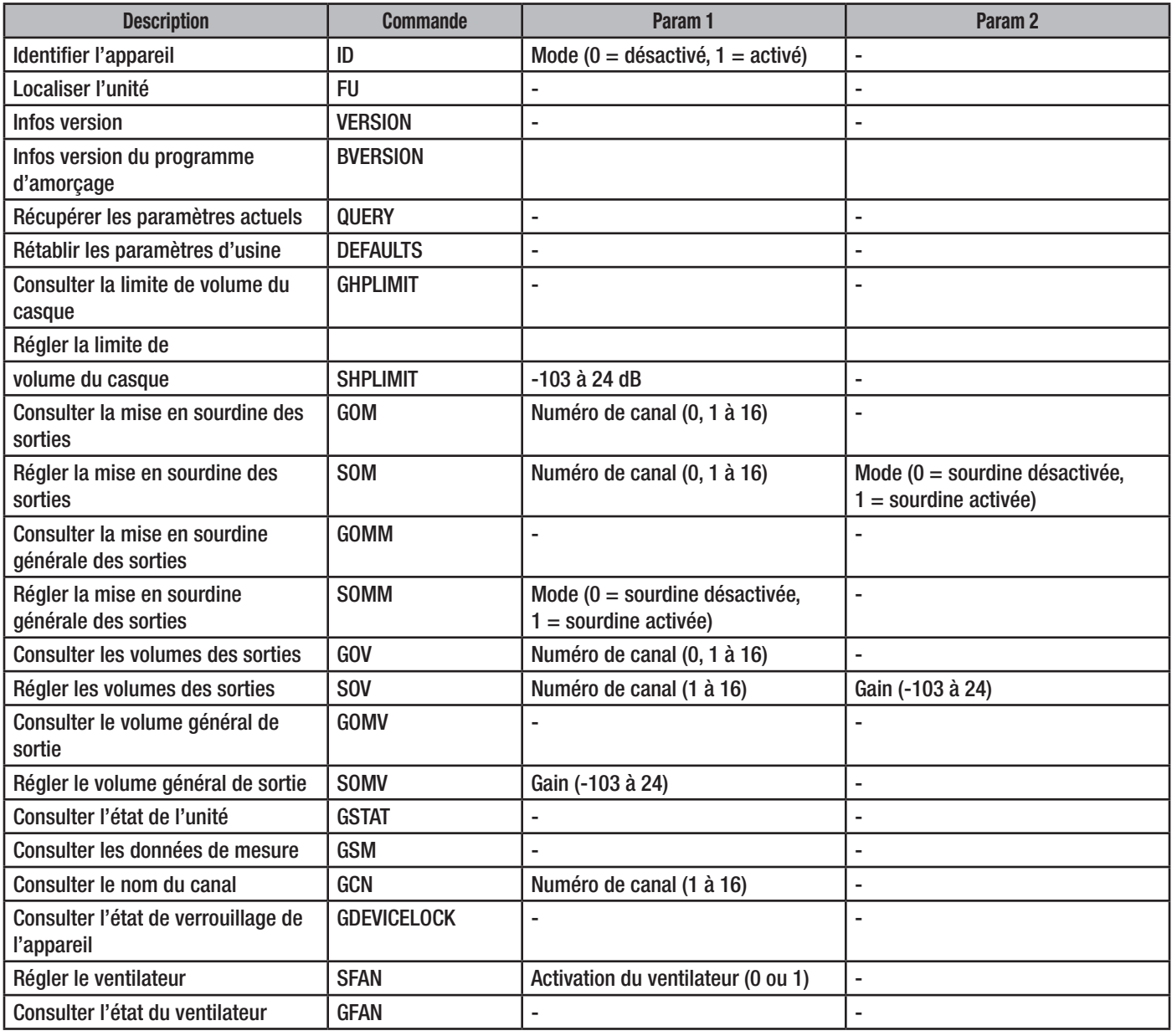

— Tableau 6 — Jeu de commandes du DTH1620

### <span id="page-13-0"></span>Identifier l'appareil / localiser l'unité

Ces commandes sont conçues pour localiser l'appareil en faisant clignoter les voyants LED non attribués à des erreurs de l'appareil. Quand la commande Identifier l'appareil est envoyée, avec le mode activé (ID 1<CR>), les voyants LED non attribués à des erreurs clignoteront jusqu'à ce qu'une autre commande Identifier l'appareil soit envoyée avec le mode désactivé (ID 0<CR>), ou jusqu'à la réinitialisation ou la mise hors/sous tension de l'appareil.

La commande Localiser l'unité fera clignoter les voyants LED non attribués à des erreurs pendant cinq secondes, puis les éteindra automatiquement.

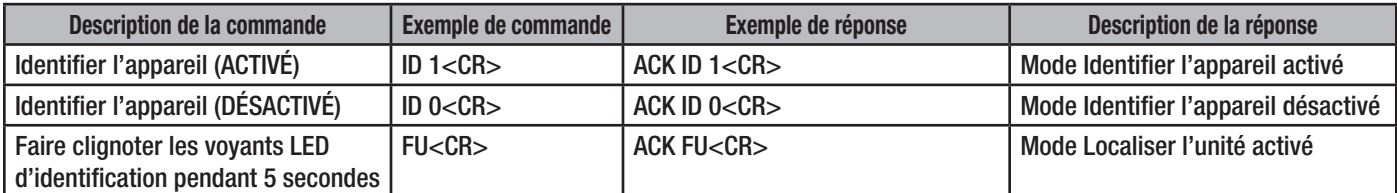

— Tableau 7 — Exemple de syntaxe Identifier/localiser l'unité

### Version/version du programme d'amorçage

L'exécution de la commande VERSION retourne la version du micrologiciel de l'appareil. BVERSION retourne la version du programme d'amorçage.

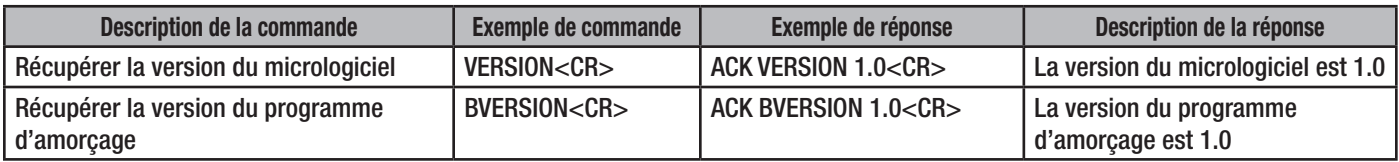

— Tableau 8 — Exemple de syntaxe pour la récupération d'une version

### Requête

Une commande de requête (QUERY) permet au système de contrôle de récupérer les données du capteur de température et l'état actuel de « Identifier ».

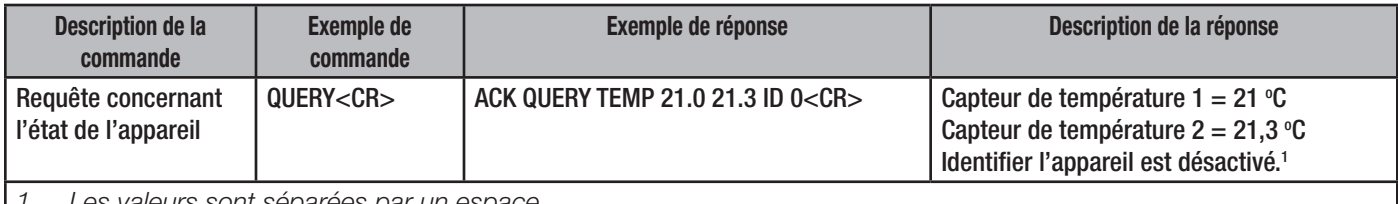

<span id="page-13-1"></span>*1. Les valeurs sont séparées par un espace.*

— Tableau 9 — Exemple de syntaxe d'une requête

### Paramètres par défaut

La commande Paramètres par défaut force le système à rétablir les paramètres d'usine :

- Limite du casque réglée sur 0 dB
- Volume général et volumes des canaux réglés sur 0 dB
- Mise en sourdine générale et des sorties désactivée (sourdine désactivée).
- Tous les flux de Dante sélectionnés sont désélectionnés (aucun flux sélectionné)
- Si une adresse IP statique a été sélectionnée, elle est réinitialisée et le protocole DHCP est réactivé.

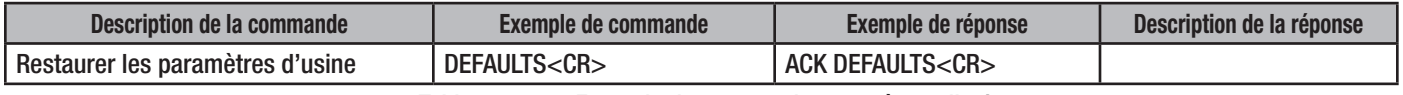

— Tableau 10 — Exemple de syntaxe de paramètres d'usine

### <span id="page-14-1"></span><span id="page-14-0"></span>Consulter/régler la limite du casque

#### [Voir « Interface casque – J2 », à la page 2](#page-7-1)

Ce jeu de commandes permet de consulter et de régler la limite de volume du casque. Les paramètres valides sont compris entre -103 dB et 24 dB. En option, le volume du casque peut être contrôlé par un potentiomètre de 10 kΩ connecté entre les broches 2 et 6 du connecteur J2. Cette commande configure la limite supérieure du réglage du volume et peut être utilisée pour ajuster le volume maximum pour un type donné de casque.

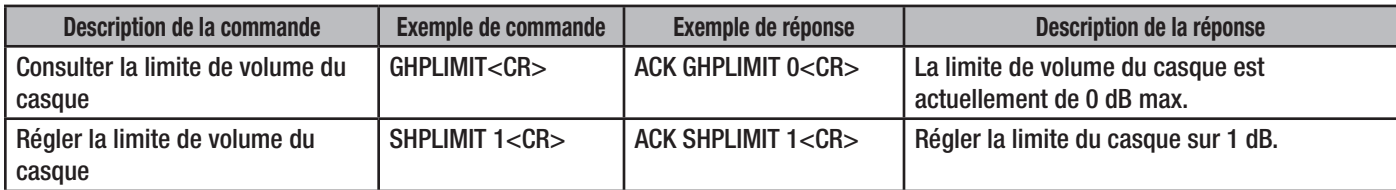

— Tableau 11 — Exemple de syntaxe pour Consulter/régler la limite de volume du casque

### Consulter/régler la mise en sourdine des sorties

Ce jeu de commandes permet de consulter et de régler l'état de mise en sourdine de chaque canal de sortie (paramètre 1 est 1...16) ou pour tous les canaux de sortie (paramètre 1 est 0).

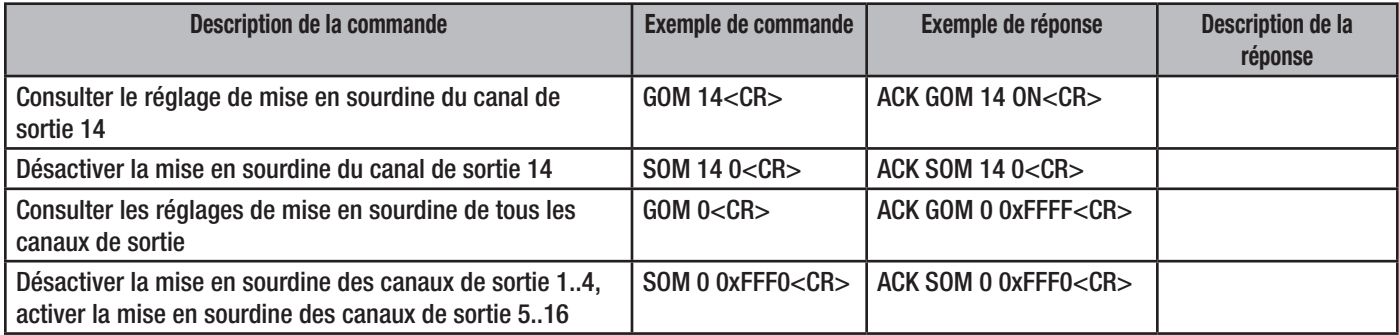

— Tableau 12 — Exemple de syntaxe pour Consulter/régler la mise en sourdine des sorties

#### Consulter/régler la mise en sourdine générale des sorties

Ce jeu de commandes permet de consulter et de régler l'état de mise en sourdine générale des sorties. La mise en sourdine générale met en sourdine tous les canaux simultanément. Désactiver la mise en sourdine générale désactivera uniquement la mise en sourdine générale, et non pas chaque canal individuel.

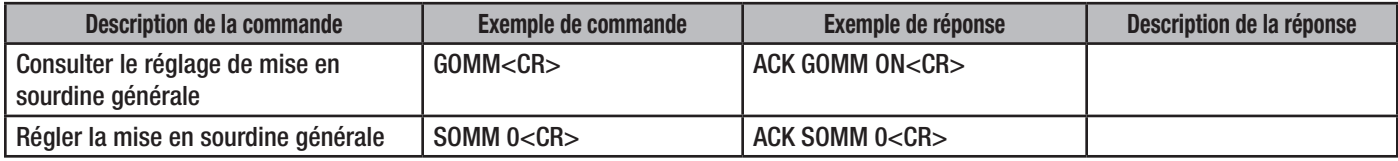

— Tableau 13 — Exemple de syntaxe pour Consulter/régler la mise en sourdine générale des sorties

#### Consulter/régler le volume des sorties

Ce jeu de commandes permet de consulter et de régler les volumes de chaque canal de sortie (paramètre 1 est 1...16) ou de tous les canaux de sortie (paramètre 1 est 0) dans une plage comprise entre +24 dB et -103 dB. Le volume total de sortie est une combinaison du volume du canal individuel et du volume général avec un maximum de 20 W pour le canal.

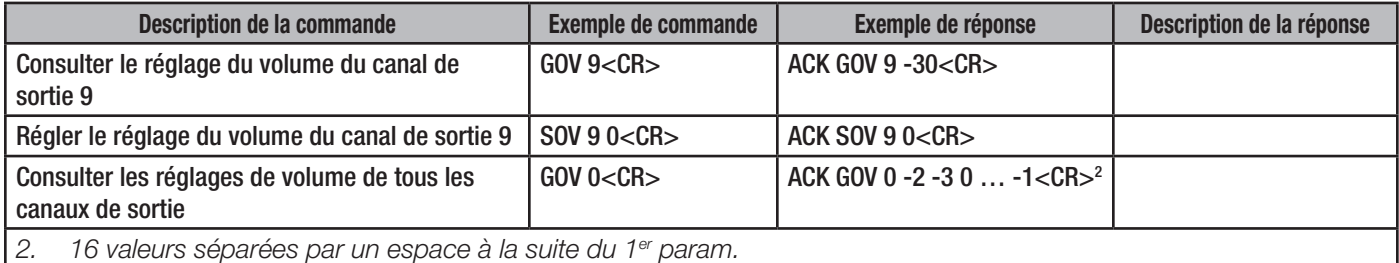

<span id="page-14-2"></span>— Tableau 14 — Exemple de syntaxe pour Consulter/régler le volume des sorties

### <span id="page-15-0"></span>Consulter/régler le volume général de sortie

Ce jeu de commandes permet de consulter et de régler le volume général des sorties. Plage comprise entre +24 dB et -103 dB. Le volume général est appliqué après les réglages de volume des canaux individuels. Pour une application directe des volumes par canal, le volume général doit être réglé à 0 dB. Le volume total de sortie est une combinaison du volume du canal individuel et du volume général avec un maximum de 20 W pour le canal.

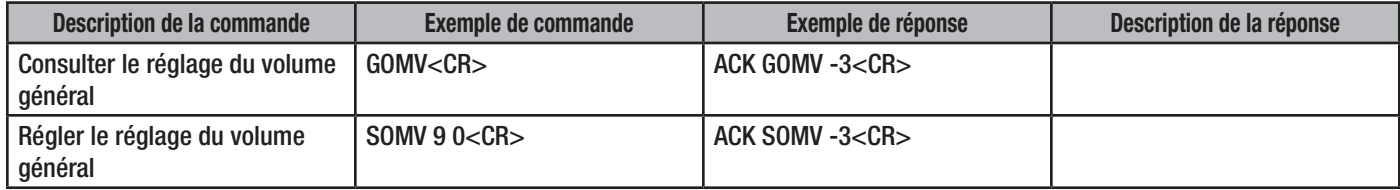

— Tableau 15 — Exemple de syntaxe pour Consulter/régler le volume général des sorties

### État

La commande GSTAT permet au système de contrôle d'obtenir un aperçu des réglages de l'appareil. La commande n'accepte aucun paramètre.

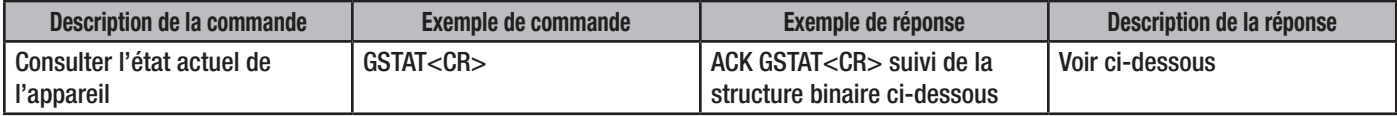

— Tableau 16 — Exemple de syntaxe d'état

Consulter la structure de réponse concernant l'état

#### typedef struct

{

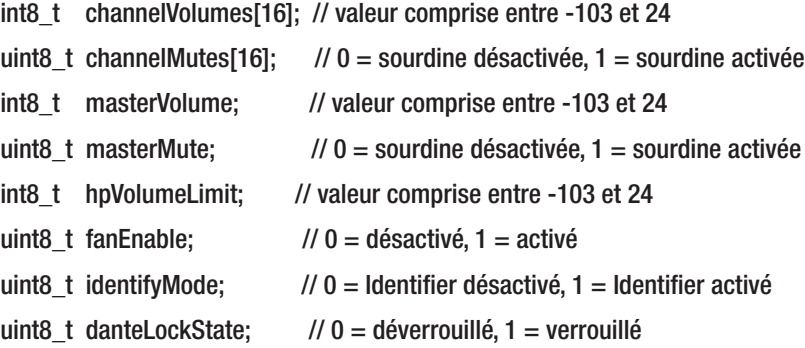

} tamp16d\_status\_t;

Les données seront présentées de manière à ce que l'index 0 du tableau soit canal 1 pour toutes les données de canaux.

La structure globale est de 38 octets.

### <span id="page-16-0"></span>Consulter les données de mesure

Cette commande permet de récupérer toutes les données de mesure pour tous les canaux Dante. La réponse contient 64 valeurs au format hexadécimal.

- Les valeurs 1 à 16 représentent les niveaux mesurés pour les canaux Dante RX 1 à 16.
- Les valeurs 17 à 64 sont des valeurs fictives de 0xFD qui représentent des canaux non valides.

Les valeurs de mesure sont les suivantes :

- $\bullet$  0x00 = Clip
- $\bullet$  0x01 = 0 dB

…

- $0xFD = -126$  dB ou canal non valide
- $\bullet$  0xFE = Mise en sourdine

Les valeurs comprises entre 0x01 (0 dB) et 0xFD (-126 dB) représentent des incréments de -0,5 dB.

Remarque : ces valeurs proviennent de Brooklyn II et représentent des mesures du point de vue de Dante. Par exemple, une valeur de 0xFE (mise en sourdine) indique que les canaux Dante correspondants sont mis en sourdine sur le Brooklyn II. Elle ne reflète par l'état de mise en sourdine générale ou par canal de l'amplificateur.

<span id="page-16-1"></span>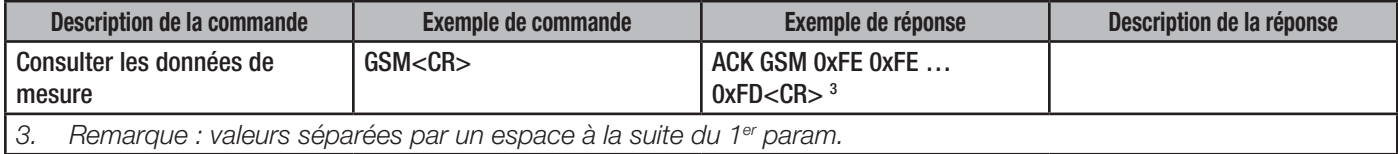

— Tableau 17 — Exemple de Consulter les données de mesure

#### Consulter le nom du canal

Cette commande permet d'obtenir le nom du canal Dante correspondant à un canal.

Les valeurs valides sont comprises entre 1 et 16 (inclus).

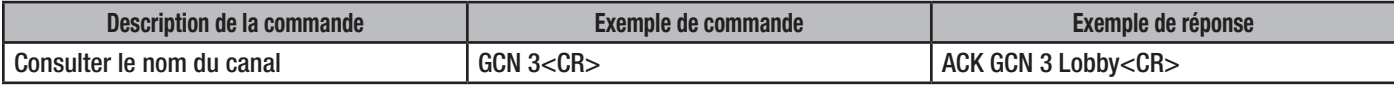

— Tableau 18 — Exemple de syntaxe pour Consulter le nom du canal

### Consulter l'état de verrouillage de l'appareil

L'exécution de cette commande produit l'état de verrouillage de l'appareil Dante.

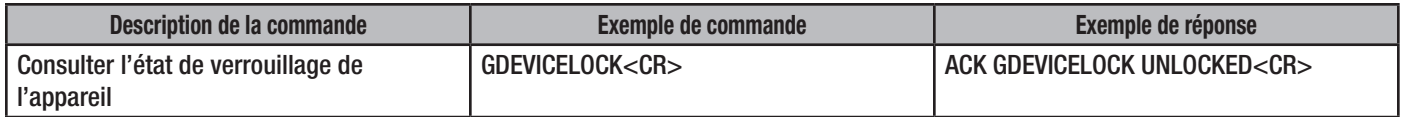

— Tableau 19 — Exemple de syntaxe pour Consulter l'état de verrouillage de l'appareil

### Consulter/régler le ventilateur

L'exécution de cette commande permet de consulter l'état d'activation du ventilateur ou de régler l'activation du ventilateur. Si le ventilateur est activé mais qu'il ne fonctionne pas, le voyant LED du ventilateur passera au ROUGE. Si le ventilateur est désactivé et que la température interne atteint 85 degrés Celsius, le voyant LED du ventilateur passera au ROUGE.

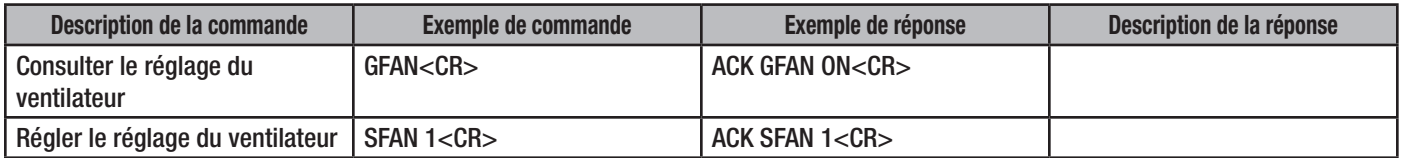

— Tableau 20 — Exemple de syntaxe pour Consulter/régler l'activation du ventilateur

# <span id="page-17-0"></span>**Caractéristiques techniques**

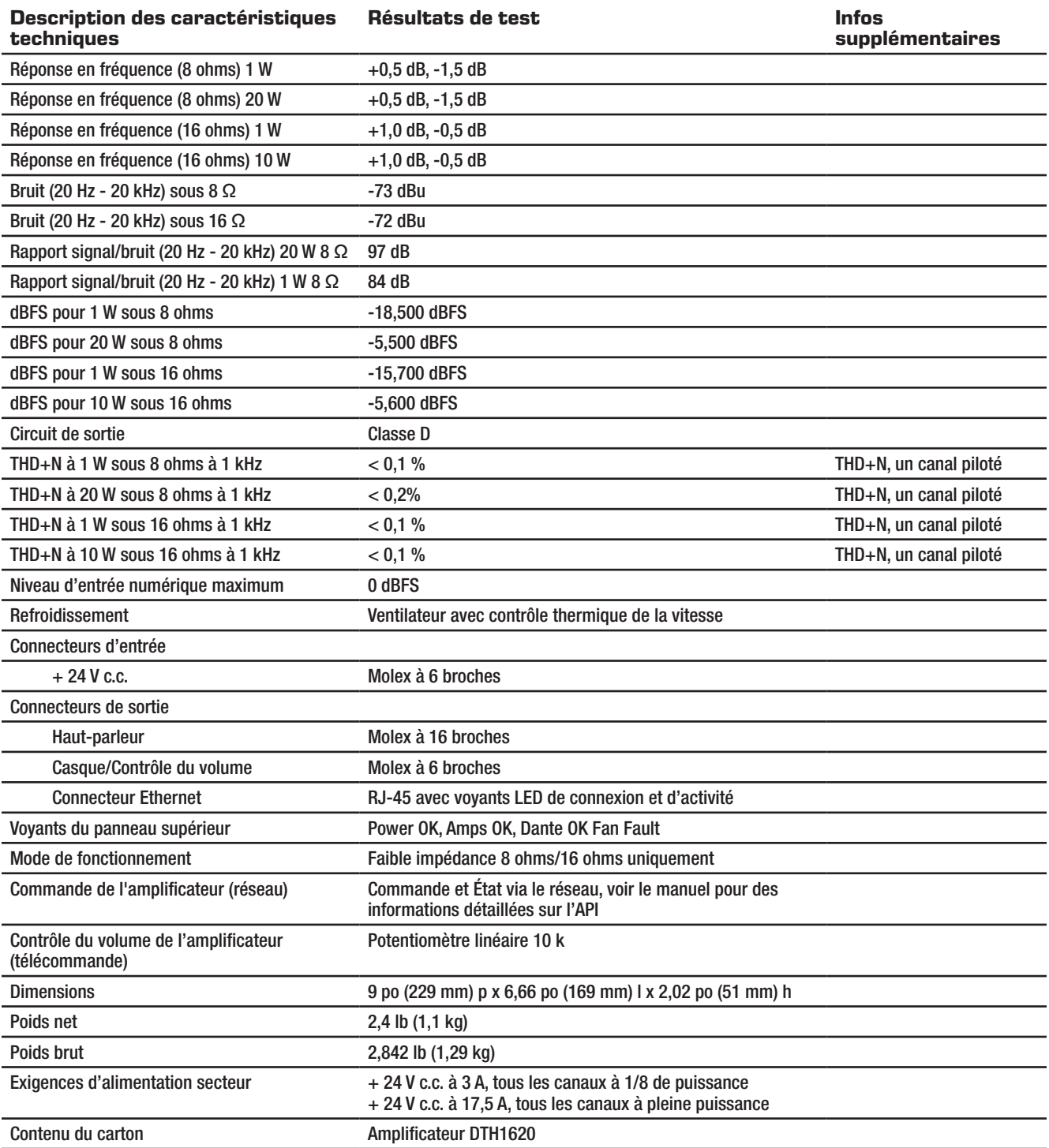

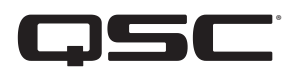

<span id="page-18-0"></span>**Pour contacter QSC**

# **QSC, LLC**

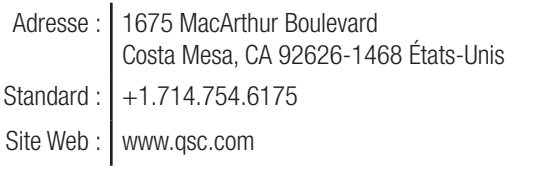

## **Ventes & Marketing :**

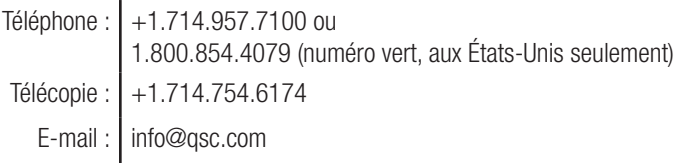

# **Support technique QSC**

### **Ingénierie applications et services techniques**

Du lundi au vendredi, de 7 h à 17 h (heure de la côte Pacifique) (sauf les jours fériés)

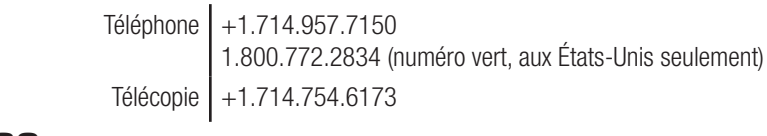

### **Portail d'auto-assistance QSC**

Consultez notre portail d'auto-assistance pour obtenir des informations supplémentaires ou de la documentation, et consulter les FAQ. Vous pouvez également ouvrir un ticket auprès du service technique QSC en vous connectant à votre compte (ou en créant un si vous n'en avez pas).

https://qscprod.force.com/selfhelpportal/s/

*© 2020 QSC, LLC. Tous droits réservés. QSC et le logo QSC sont des marques de QSC, LLC déposées auprès de l'U.S. Patent and Trademark Office et dans d'autres pays. Toutes les autres marques commerciales appartiennent à leur propriétaire respectif.* 

*http://patents.qsc.com.*